# **PSE-ENDPOINTQ&As**

PSE: Endpoint – Professional

### **Pass Palo Alto Networks PSE-ENDPOINT Exam with 100% Guarantee**

Free Download Real Questions & Answers **PDF** and **VCE** file from:

**https://www.leads4pass.com/pse-endpoint.html**

### 100% Passing Guarantee 100% Money Back Assurance

Following Questions and Answers are all new published by Palo Alto Networks Official Exam Center

**63 Instant Download After Purchase** 

- **@ 100% Money Back Guarantee**
- 365 Days Free Update

**Leads4Pass** 

800,000+ Satisfied Customers

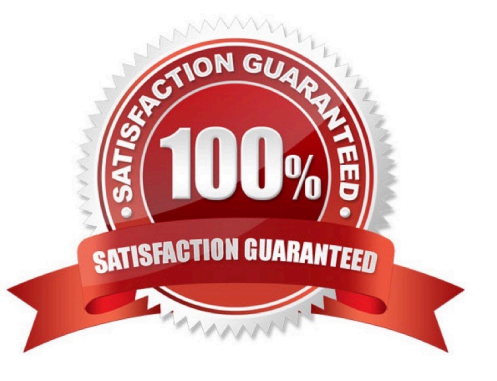

### **Leads4Pass**

#### **QUESTION 1**

The ESM policy is set to upload unknowns to WildFire. However, when an unknown is executed the Upload status in ESM Console never displays "Upload in progress", and the verdict remains local analysis or unknown. Even clicking the upload button and checking in does not resolve the Issue. A line in the log file suggests not being able to download a file from "https:/ESMSERVER/BitsUploads/... to C: \ProgramData\Cyvera\Temp\..."

Which solution fixes this problem?

- A. Restart BITS service on the endpoint
- B. Restart BITS service on ESM
- C. Remove and reinstall all the agents without SSL
- D. In the ESM Console, use the FQDN in multi ESM

Correct Answer: B

#### **QUESTION 2**

Files are not getting a WildFire verdict.

What is one way to determine whether there is a BITS issue?

- A. Check the upload status in the hash control screen.
- B. Run a telnet command between Traps agent and ESM Server on port 2125.
- C. Use PowerShell to test upload using HTTP POST method.
- D. Initiate a "Send support file" from the agent.

Correct Answer: C

#### **QUESTION 3**

The administrator has downloaded the Traps\_macOS\_4.x.x.zip file. What are the next steps needed to successfully install the Traps 4.x for macOS agent?

A. Push the Traps\_macOS\_4.x.x.zip to the target endpoint(s), unzip it, and execute Traps.pkg

- B. Unzip the Traps\_macOS\_4.x.x.zip, push the Traps pkg file to the target endpoint(s) and execute Traps.pkg
- C. Create a one time action to install the Traps\_macOS\_4.x.x.zip file on the target endpoint(s)

D. Create an installation package using Traps\_macOS\_4.x.x on ESM, download the installationpackage.zip, push the installationpackage.zip to target endpoint(s), unzip it, and execute Traps.pkg

Correct Answer: D

## **Leads4Pass**

#### **QUESTION 4**

An administrator is concerned about rogue installs of Internet Explorer. Which policy can be created to assure that Internet Explorer can only run from the \Program Files \Internet Explorer \directory?

A. An execution path policy to blacklist iexplore.exe, and whitelist entry for %programfiles%\iexplore.exe

B. An execution path policy to blacklist \*\iexplore.exe. Trusted signers will allow the default iexplore.exe

C. A whitelist of \*\iexplore.exe with an execution path restriction, and a blackfirst of %system% \iexplore.exe

D. An execution path policy to blacklist \*\iexplore.exe, and a whitelist entry for %programfiles%\Internet Explorer\iexplore.exe

Correct Answer: D

#### **QUESTION 5**

Uploads to the ESM Sever are failing.

How can the mechanism for forensic and WildFire uploads be tested from the endpoint?

A. Use BITS commands in PowerShell to send a file to the ESM Server

- B. Use curl to execute a POST operation
- C. Use SCP commands from a ssh client to transfer a file to the ESM Server

D. Click Check-in now in the agent console

Correct Answer: D

#### **QUESTION 6**

A customer plans to test the malware prevention capabilities of Traps. It has defined this policy. Local analysis is enabled Quarantining of malicious files is enabled Files are to be uploaded to WildFire

No executables have been whitelisted or blacklisted in the ESM Console Hash Control screen. Malware sample A has a verdict of Malicious in the WildFire service. Malware sample B is unknown to WildFire. Which behavior will result?

A. WildFire will block sample A as known malware; sample B will be blocked as an unknown binary while the file is analyzed by WildFire for a final verdict.

B. Hash Control already knows sample A locally in the endpoint cache and will block it. Sample B will not be blocked by WildFire, but will be blocked by the local analysis engine.

C. WildFire will block sample A as known malware, and sample B will compromise the endpoint because it is new and ESM Server has not obtained the required signatures.

D. WildFire will block sample A as known malware; sample B will not be blocked by WildFire, but will be evaluated by the local analysis engine and will or will not be blocked, based on its verdict, until WildFire analysis determines the final

### **Leads4Pass**

verdict.

Correct Answer: D

### **QUESTION 7**

When installing the ESM, what role must the database user be assigned in Microsoft SQL?

A. db\_owner

- B. db\_secuirtyadmin
- C. db\_datawriter
- D. db\_accessadmin

Correct Answer: A

#### **QUESTION 8**

Which is the proper order of tasks that an administrator needs to perform to successfully create and install Traps 4.x for macOS agents?

A. Download ClientUpgradePackage\_4.x.x.zip from the support portal. Copy ClientUpgradePackage\_4.x.x.zip to target endpoint. Unzip and run traps pkg.

B. Download ClientUpgradePackage.zip from the support portal. Create installation package on ESM using .zip file, download installpackage.zip file. Copy installpackage.zip to target endpoint. Unzip and run traps pkg.

C. Download Traps\_macOS\_4.x.x.zip from the support portal. Copy Traps\_macOS\_4.x.x.zip to target endpoint. Unzip and run traps pkg.

D. Download Traps\_macOS\_4.x.x.zip from the support portal. Create installation package on ESM using .zip file, download installpackage.zip file. Copy installpackage.zip to target endpoint. Unzip and run traps pkg.

Correct Answer: D

#### **QUESTION 9**

Which MSI command line parameters will successfully install a Traps agent using SSL and pointed to server ESM?

A. msiexec /i c:\traps.msi /qn TRAPS\_SERVER=ESM USE\_SSL\_PRIMARY=1

B. msiexec /i c:\traps.msi /qn CYVERA\_SERVER=ESM USE\_SSL\_PRIMARY=1

C. msiexec /i c:\traps.msi /qn ESM\_SERVER=ESM USE\_SSL\_PRIMARY=1

D. msiexec /x c:\traps.msi /qn SERVER=ESM USE\_SSL\_PRIMARY=1

Correct Answer: B

#### **QUESTION 10**

An administrator receives an alert indicating the ESM service is not starting on the ESM Server. When the

administrator tries to start the service manually, the administrator receives an error. "The Endpoint Security

Manager service on Local Computer started and then stopped."

What is the cause of the failure?

A. The Account assigned to the service does not have "Log on as a batch job" permissions on the machine.

B. The Account assigned to the service does not have "Log on as a service" permissions on the machine.

C. The Account assigned to the service is not the Local Administrator on the machine.

D. The Account assigned to the service is not an Active Directory Domain user.

Correct Answer: B

[PSE-ENDPOINT PDF](https://www.leads4pass.com/pse-endpoint.html) **[Dumps](https://www.leads4pass.com/pse-endpoint.html)** 

[PSE-ENDPOINT Practice](https://www.leads4pass.com/pse-endpoint.html) **[Test](https://www.leads4pass.com/pse-endpoint.html)** 

[PSE-ENDPOINT Study](https://www.leads4pass.com/pse-endpoint.html) **[Guide](https://www.leads4pass.com/pse-endpoint.html)**